# **G** Tee Times - Dashboard Overview

2018 - Winter Edition

#### User Guide - Table of Contents

Overview Use Case Accessing the Tool Admin Dashboard Overview

### Overview

The **Tee Times Admin Dashboard** allows you to easily **add**, **manage**, **move**, **and remove tee times** directly from the admin tee sheet.

#### Use Case

• Adding, Moving, Editing, Removing, and General Tee Time Management

## Accessing the Tool

As an Admin, you'll primarily be working with the Tee Times Admin Dashboard.

| Tee Times Admin Dashboar                                                   | :d*                         |                                                                   |                                         | ٤                                                                                                |
|----------------------------------------------------------------------------|-----------------------------|-------------------------------------------------------------------|-----------------------------------------|--------------------------------------------------------------------------------------------------|
|                                                                            |                             |                                                                   |                                         |                                                                                                  |
| Administration Configuration Booking                                       |                             |                                                                   |                                         | Making Reservations For, Emily Latham                                                            |
| Select Course Date Report Title                                            |                             |                                                                   |                                         |                                                                                                  |
| All Course:      01/05/2018      Daily Operations*      v      v      v    | ATE                         |                                                                   |                                         |                                                                                                  |
| Full Screen   Add Starts   Block Out Starts   Recurring Reservations   Mar | nage Delays   Notifications |                                                                   |                                         |                                                                                                  |
|                                                                            |                             |                                                                   |                                         | Total Players:                                                                                   |
| Wednesday, January 03   Thursday, January 04 ««                            | « Previous date             | Jump to Today                                                     |                                         |                                                                                                  |
|                                                                            | a ricerious dute            |                                                                   | Next date »                             | »» Saturday, January 06   Sunday, January 07                                                     |
| Daily Notes (Visible to Members)                                           |                             | Pro Shop Only Not                                                 |                                         | »» Saturday, January 06   Sunday, January 0;                                                     |
| Daily Notes (Visible to Members) CUCK TO EDIT                              |                             | Pro Shop Only Not                                                 |                                         | <ul> <li>»» Saturday, January 06   Sunday, January 07</li> <li>riday, January 5, 2018</li> </ul> |
|                                                                            |                             | Pro Shop Only Not                                                 | es CLICK TO EDIT                        |                                                                                                  |
| North - Friday, January 5, 2                                               |                             | Pro Shop Only Not<br>8:00 AM Dav<br>9:00 AM 10 <sup>11</sup>      | s group                                 |                                                                                                  |
| North - Friday, January 5, 2                                               |                             | (3)<br>(3)<br>(4)<br>(4)<br>(4)<br>(4)<br>(4)<br>(4)<br>(4)<br>(4 | es сискло.ерл 💽<br>South - F<br>s group |                                                                                                  |

The **Tee Times Admin Dashboard** location may vary depending on your website's design, but is typically housed as a link in the dropdown navigation under your golf related section (IE, Golf).

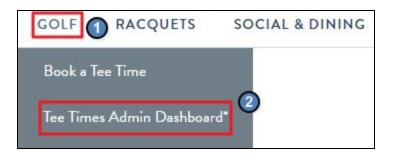

## Tee Times Admin Dashboard Overview

The **Admin Dashboard** is where you will be managing the reservation system to: book on behalf of members, edit reservations, move tee times, or cancel bookings.

The tee sheet will default to today's date, but you may use the **datepicker** to move forward or backward in time as needed.

| Tee Ti          | mes Ad               | min Das                   | hboard*                                   |
|-----------------|----------------------|---------------------------|-------------------------------------------|
| Administration  | Configuration Boo    | oking                     |                                           |
| Select Course   | Date                 | Report Title              |                                           |
| All Course: •   | 01/05/2018           | Daily Operations*         | V UPDATE                                  |
| Full Screen   A | Add Starts   Block O | ut Starts   Recurring Res | ervations   Manage Delays   Notifications |

On the **tee sheet** you can **view all reservations** for the date selected.

|         |                                                                      | North - Friday, Janua            | ary 5, 2018                    |                                |   |
|---------|----------------------------------------------------------------------|----------------------------------|--------------------------------|--------------------------------|---|
| 8:00 AM |                                                                      |                                  |                                |                                |   |
| 8:10 AM | Emily LathamA<br>Riding  Member Notes Admin Notes - visible to admin | Britney Spears i                 |                                |                                | ¥ |
| 8:20 AM |                                                                      |                                  |                                |                                |   |
| 8:30 AM | Duane Aaron i<br>18 V S Riding V<br>Member Notes<br>Admin Notes      | OPEN<br>Double Click To Change   |                                |                                | ¥ |
| 8:40 AM |                                                                      |                                  |                                |                                |   |
| 8:50 AM | Rusty Abbott<br>Rusty Abbott<br>Riding                               | Guest TBA<br>Riding<br>Undefined | OPEN<br>Double Click To Change | OPEN<br>Double Click To Change | × |
| 9:00 AM |                                                                      |                                  |                                |                                |   |
| 9:10 AM |                                                                      |                                  |                                |                                |   |
| 9:20 AM |                                                                      |                                  |                                |                                |   |

Reservations will list the member associated with the booking first.

| 8:50 AM | <b>1</b> 8 <b>•</b> | Rusty Abbott 1 | Guest TBA 🚺<br>S Riding | OPEN<br>Double Click To Change | OPEN<br>Double Click To Change | (K |
|---------|---------------------|----------------|-------------------------|--------------------------------|--------------------------------|----|
|         |                     |                | Family Guest            |                                |                                |    |

Any **guests** on the reservation will be listed in **red** and a **dropdown** will be beneath their name which signifies what **type of guest** they are.

| 8:50 AM | Rusty Abbott<br>Rusty Abbott | Guest TBA    | OPEN<br>Double Click To Change | OPEN<br>Double Click To Change | × |
|---------|------------------------------|--------------|--------------------------------|--------------------------------|---|
|         |                              | Family Guest |                                |                                |   |

The reservation will also list other information about the tee time like:

- 1. Transportation Type
- 2. Holes Being Played
- **3.** Money lcon: a red icon denotes that the reservation has not yet been paid for, while a green icon shows that the round has been paid for.

| 8:50 AN 218 - | Rusty Abbott | Guest TBA 🗓  | OPEN<br>Double Click To Change | OPEN<br>Double Click To Change |  |
|---------------|--------------|--------------|--------------------------------|--------------------------------|--|
|               |              | Family Guest |                                |                                |  |

A **blue icon** will appear next to each name, by which you can **hover** of this **icon** to view a **member's profile image**, and/or additional preferences.

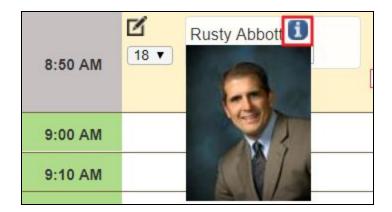

**\*NOTE:** *in order for a profile image to appear, members must first upload a profile image within the Directory. Additional preferences is only available with use of our CRM product.* 

At the bottom of the reservation block, you can view **Admin Notes** in **blue** and **Member Notes** in **red**.

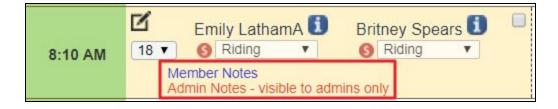

Using the **checkbox** associated with the reservation, you can change the status of the reservation to **Checked In.** 

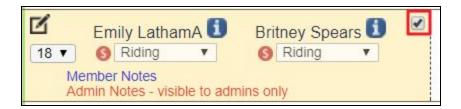

Using the **down arrows** to the right of the reservation block, you can expand the reservation for more options.

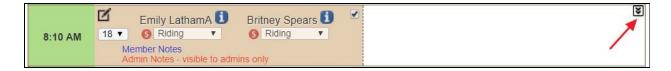

You can remove a player from a group reservation by **clicking** the **trashcan** icon next to the player's name.

| 8:00 AM |                                                                                                    |
|---------|----------------------------------------------------------------------------------------------------|
| 8:10 AM | Checked In<br>Checked In<br>Checke |
| 8:20 AM |                                                                                                    |

You can also delete the entire reservation by **clicking** the **trashcan** icon next to view receipt.

| 8:00 AM |                                                                                                    |
|---------|----------------------------------------------------------------------------------------------------|
|         | Checked In Sview Receipt                                                                                                    |
| 8:10 AM | Emily LathamA     Britney Spears       18 •     Image: Comparison of the second second secon |
|         | Image: Second state     Riding     ▼       Member Notes     Admin Notes - visible to admins only                                                                                                    |
| 8:20 AM |                                                                                                    |

View receipt will show the receipt for payment for the reservation, which will also allow you to print the receipt.

| 8:00 AM |                                                                                                    |  |  |  |  |
|---------|----------------------------------------------------------------------------------------------------|--|--|--|--|
| 8:10 AM | <ul> <li>Checked In</li> <li>Ciew Receipt</li> <li>Emily LathamA</li> <li>Britney Spears</li> <li>Britney Spears</li> <li>Riding</li> <li>Riding</li> <li>Riding</li> <li>Riding</li> <li>Riding</li> <li>Riding</li> <li>Riding</li> <li>Riding</li> <li>Riding</li> <li>Riding</li> <li>Riding</li> </ul> |  |  |  |  |
| 8:20 AM |                                                                                                    |  |  |  |  |

Another feature within the admin dashboard, is **'need player'** which is when members want to play a round but need another player to join. This will then be denoted on the reservation as **'OPEN'** so other members can join.

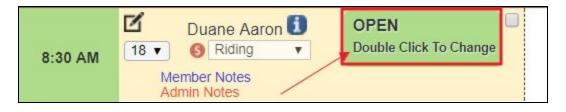

As an admin, you can **double click** on this within the reservation and add an additional member to the booking.

You can **move reservations**, or **split reservations** by simply **dragging** and **dropping** entire reservations or a player on reservation on the admin dashboard.

To move an entire reservation, **click** within the reservation so it's **outline in black** and a **move icon** will appear.

Hold down on your mouse and drag to a new location.

|         | 😲 Booked                                                                                       | 😵 View Receipt 💼                  |                                |                                | × |
|---------|------------------------------------------------------------------------------------------------|-----------------------------------|--------------------------------|--------------------------------|---|
| 8:10 AM | Emily LathamA<br>18  Emily LathamA<br>Riding<br>Member Notes<br>Admin Notes - visible to admin | Britney Spears i                  |                                |                                |   |
| 8:20 AM |                                                                                                |                                   |                                |                                |   |
| 8:30 AM | Duane Aaron<br>18   ORIGINAL                                                                   | OPEN<br>Double Click To Change    |                                |                                | ¥ |
| 8:40 AM |                                                                                                |                                   |                                |                                |   |
| 8:50 AM | Rusty Abbott<br>Rusty Abbott                                                                   | Guest TBA<br>Riding  Family Guest | OPEN<br>Double Click To Change | OPEN<br>Double Click To Change |   |
| 9:00 AM |                                                                                                |                                   |                                |                                |   |
| 9:10 AM |                                                                                                |                                   |                                |                                |   |
| 9:20 AM | *                                                                                              |                                   |                                |                                |   |
| 9:30 AM |                                                                                                |                                   |                                |                                |   |
| 9:40 AM |                                                                                                |                                   |                                |                                |   |

This same process will work for individuals to split reservations. This will also work to combine a player to a reservation.

We can easily **edit tee times**, by **clicking** within the **edit icon** within the tee time to reopen the **booking window**.

|         | Booked                       | 🚳 View Receipt 📋 |
|---------|------------------------------|------------------|
| 9:20 AM | Emily LathamA                | Britney Spears i |
|         | Admin Notes - visible to adm | ins only         |